# <span id="page-0-0"></span>Development mode

Development mode is a *Windows* device configuration that is intended for use by developers and advanced users. Enabling Development mode can expose the device to potential security vulnerabilities.

## Creating a new Development mode policy

### To create a new **Development mode** policy:

### 1. From the Device Posture tab, select + ADD:

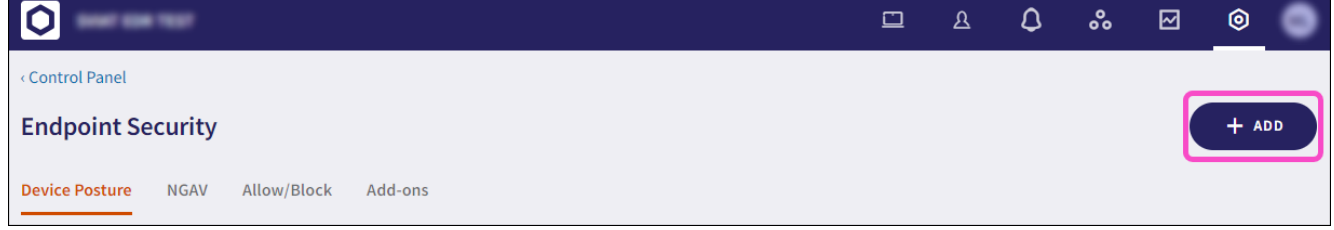

### 2. Select **Add to Windows**.

The **Add new device policy to Windows** dialog appears.

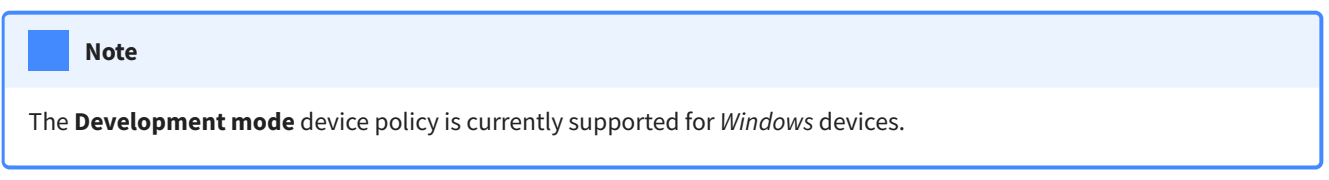

Select **Development mode** from the **Select policy type** dropdown. 3.